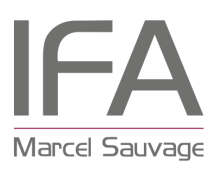

## **CANDIDATURE EN LIGNE**

Mode opératoire pour vous aider dans la **saisie et le suivi de votre candidature en ligne.**

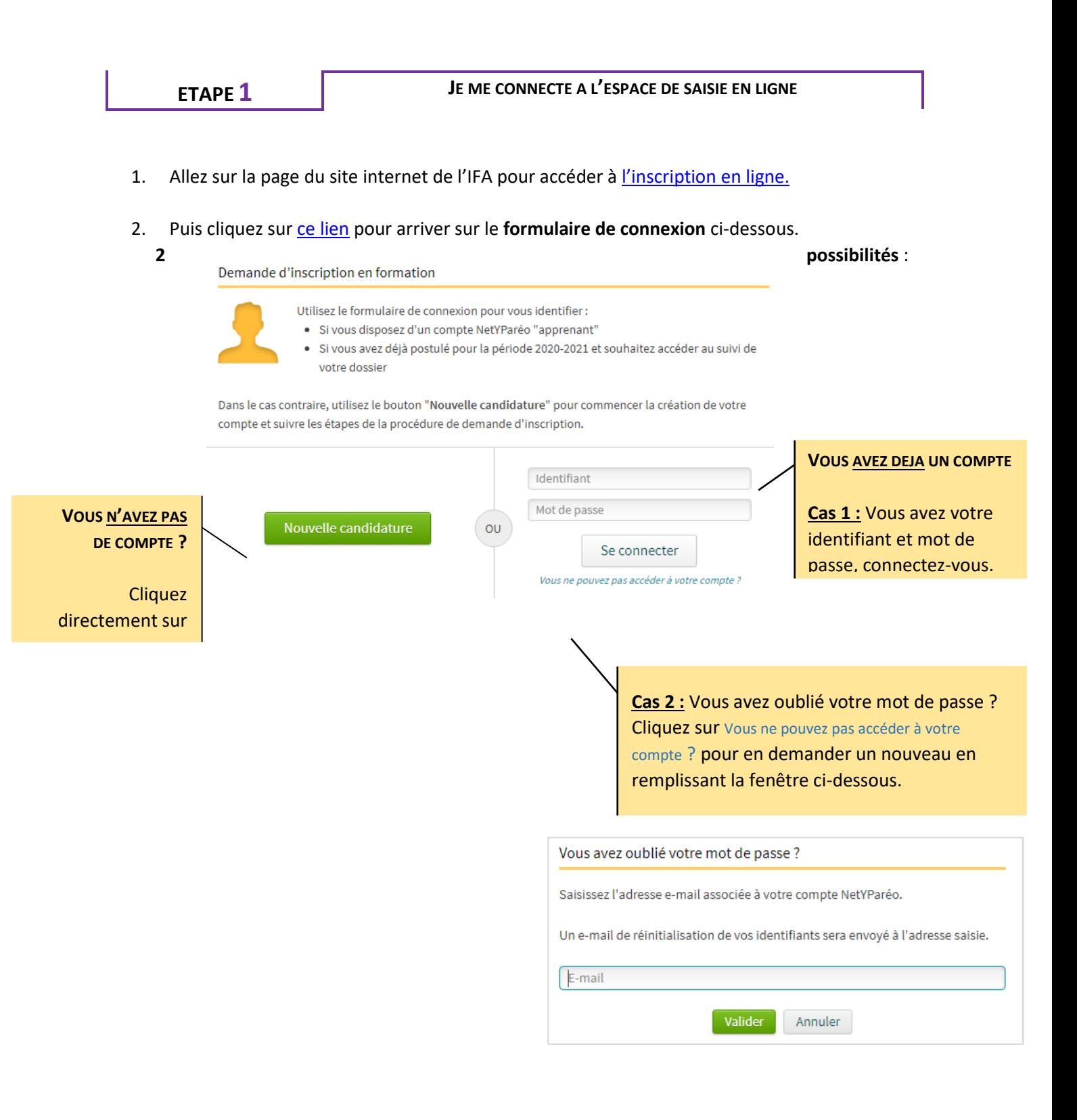

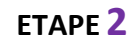

C'est votre 1ère saisie sur le site de pré-inscription de l'IFA Marcel Sauvage.

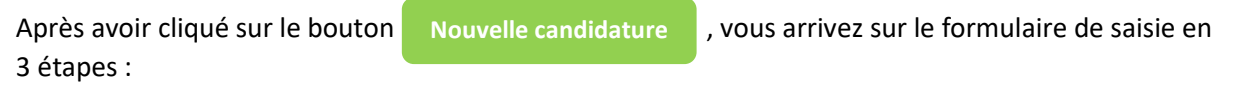

- page 1 Coordonnées
- page 2 Candidature

 page 3 Enregistrement (récapitulatif et validation de votre demande)

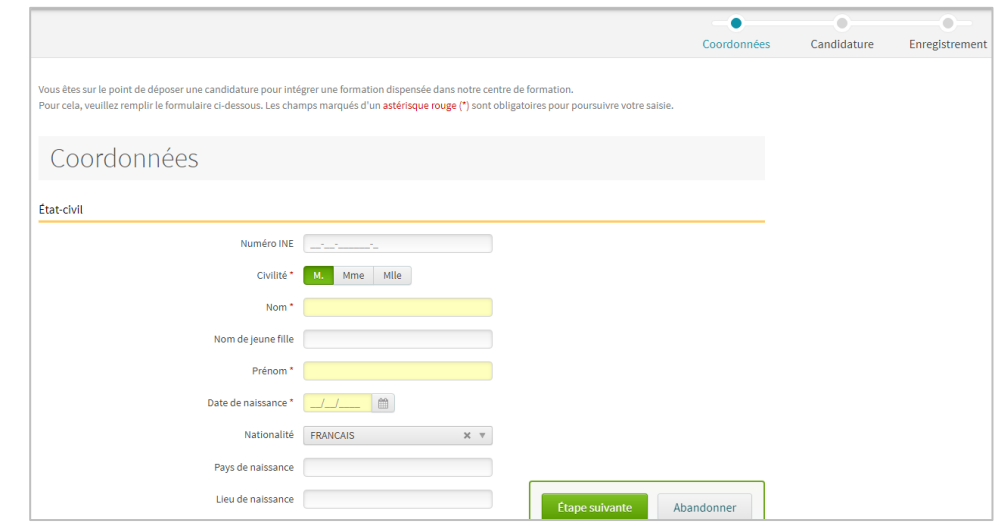

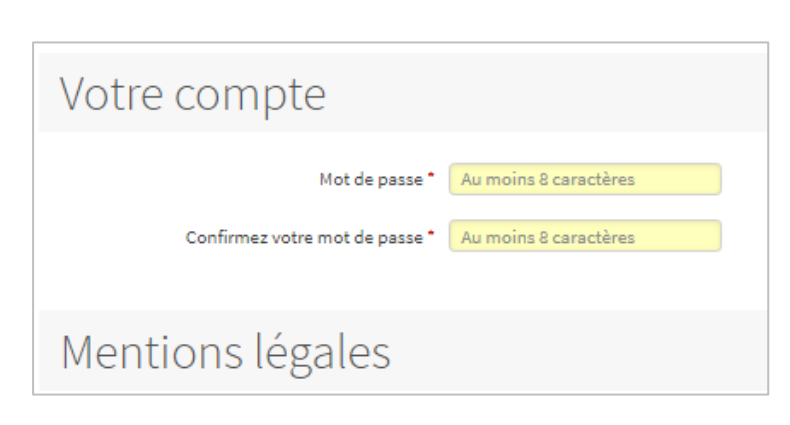

#### **Attention !**

Le bas de la page 3 « Enregistrement » est important.

C'est à cet endroit que **vous allez créer votre MOT DE PASSE**. Pensez à le noter pour que vous puissiez revenir vous connecter sur votre espace personnel. **VOUS SEUL LE CONNAISSEZ**.

En cas d'oubli, il faudra utiliser la fonction « mot de passe oublié » présenté ci-dessus.

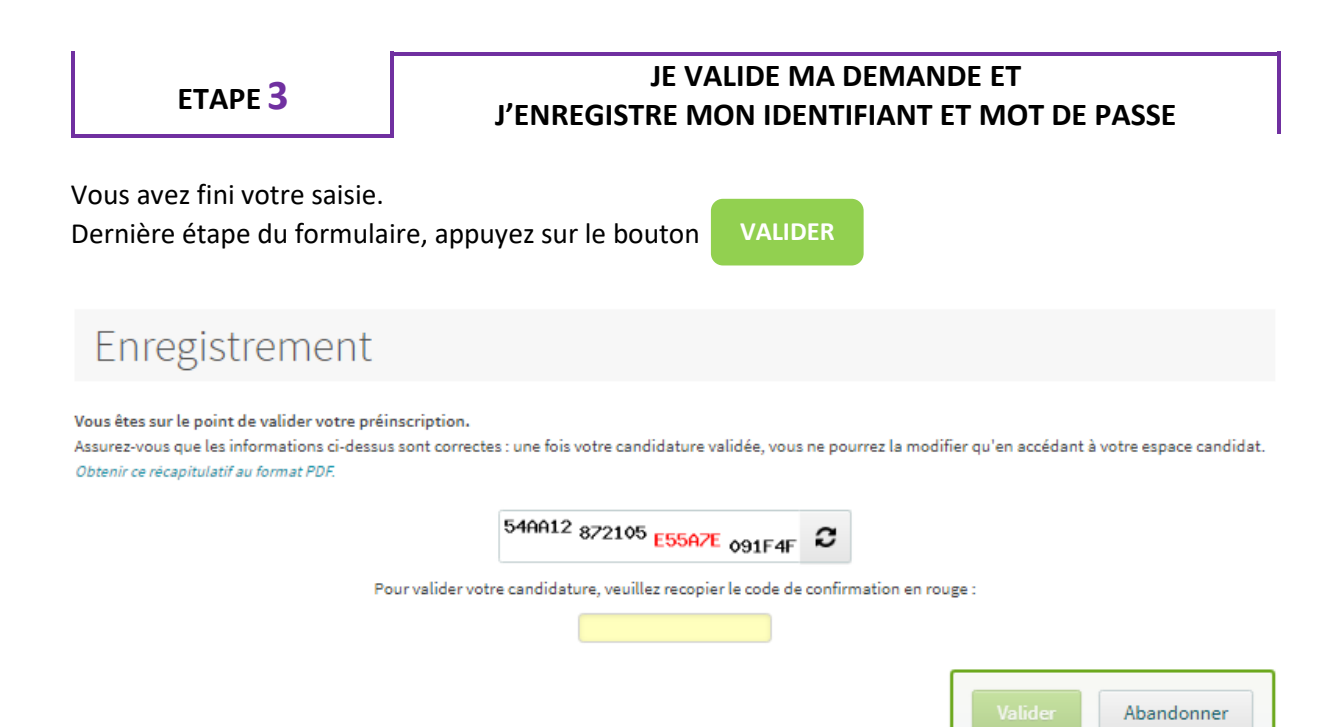

#### **Important !**

Juste après avoir validé votre saisie, la fenêtre de confirmation suivante s'affiche :

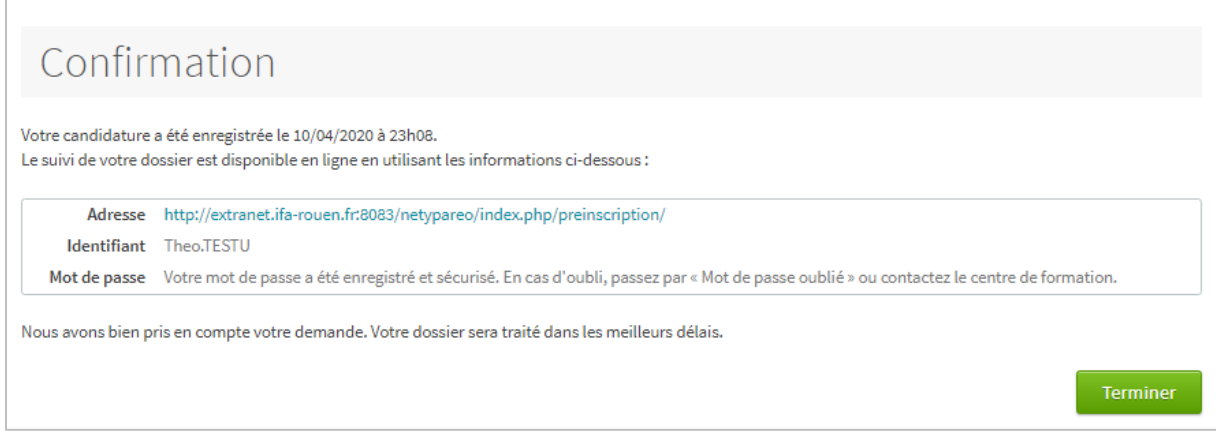

C'est à cet endroit que **vous trouvez votre IDENTIFIANT**.

Pensez à le noter pour que vous puissiez revenir vous connecter sur votre espace personnel.

Votre MOT DE PASSE étant secret, il n'apparaît pas. Mais vous l'avez déjà enregistré quelque part. En cas d'oubli, il faudra utiliser la fonction « mot de passe oublié » présentée ci-dessus.

C'est dans cette fenêtre qu'on vous rappelle l'adresse pour vous reconnecter à votre espace personnel pour :

- > compléter/corriger votre saisie (adresse, coordonnées personnelles, représentant légal…),
- > déposer ou redéposer des fichiers (photo, CV, LM, etc.)
- > suivre l'état d'avancement de votre dossier.

Parallèlement à cette fenêtre, vous recevez un **mail de confirmation** de transmission de votre dossier à l'IFA. Vérifiez que ce mail ne soit pas rangé dans vos spams et surtout c'est le moment de vous créer un dossier IFA Marcel Sauvage pour le ranger et le conserver.

#### **Et après ma saisie, que se passe-t-il ?**

Les équipes de l'IFA procéderont à l'intégration de votre dossier dans notre outil de gestion des candidats à l'alternance. **Soyez vigilant !** Vous recevrez un mail dans votre boite mail. Cet e-mail vous donne plein d'information pour bénéficier des services et de l'accompagnement des équipes de l'IFA Marcel Sauvage.

#### **Exemple de mail transmis au candidat après l'intégration**

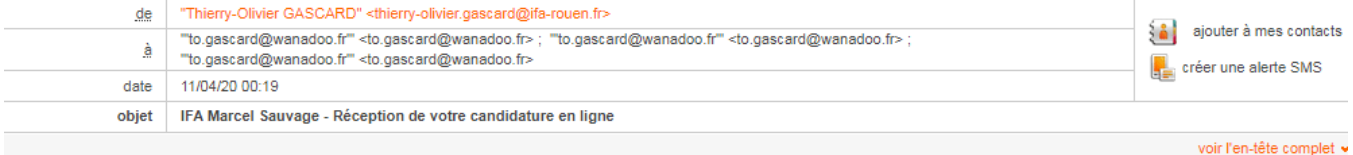

Bonjour Théo TESTU,

Dans le contexte particulier de lutte contre le COVID-19 / Coronavirus, l'IFA Marcel Sauvage ne peut plus temporairement accueillir de public. Toutefois, nous continuons d'assurer nos activités à distance et d'accompagner les futurs candidats en vue de la prochaine rentrée.

Nous vous remercions donc de l'intérêt que vous portez à l'IFA Marcel Sauvage, et particulièrement à la (aux) formation(s) suivante(s) :

**BAC PRO COMMERCE BAC PRO GESTION ADMINISTRATION** 

La campagne de recrutement 2020 de l'IFA Marcel Sauvage continue.

Pour cela, nous vous invitons à notre prochaine journée portes ouvertes (JPO) le mercredi 29 avril 2019 de 14h00 à 17h30 (sous réserve de son annulation pour cause de pandémie Covid-19).

La participation à cette JPO vous permettra au travers des différents espaces proposés :

- · d'approfondir votre proiet professionnel.
- · de rencontrer les équipes pédagogiques, des apprentis et des stagiaires
- · de visiter les locaux.
- · d'obtenir toutes les informations nécessaires et les prochaines étapes pour intégrer votre formation
- · de connaître tous les moyens que l'IFA propose aux candidats notamment pour les accompagner dans la recherche d'entreprise,
- · d'obtenir des conseils pour démarrer efficacement vos recherches.

Attention ! Les dossiers de candidature ne seront pas envoyés par courrier mais à déposer en ligne ou à retirer lors de la journée portes ouvertes.

#### Nouveauté 2020

L'IFA est sur le portail PARCOURSUP.

- Les futurs bacheliers qui souhaitent intégrer l'IFA doivent candidater sur Parcoursup pour l'un des 4 BTS dispensés par notre école :
- BTS MCO Management Commercial Opérationnel
- BTRS NDRC Négociation Digitale Relation Client
- BTS CG Comptabilité Gestion
- BTS SAM Support à l'Action Managériale

Sauf information contraire liée à la prolongation du confinement dû au COVID-19, nous vous donnons donc rendez-vous le 29 avril 2020.

· L'accompagnement de l'équipe commerciale

Cette équipe se tient à votre disposition et pourra - au travers d'un entretien téléphonique centré sur votre projet professionnel - mieux cerner votre projet, l'état de vos réflexions et de vos démarches, envisager avec vous les pistes de recherches d'employeurs, etc. Elle est joignable par mail à l'adresse collective suivante : commercial@ifa-rouen.fr (Adresse à privilégier pour un meilleur traitement de vos demandes).

Néanmoins, si vous souhaitez entrer en contact avec un membre de l'équipe en particulier, vous en avez la possibilité au travers des 3 adresses ci-dessous :

- Magali MADDENS : magali.maddens@ifa-rouen.fr Tél. 02 76 00 02 33
- Karine MICHAUD : karine.michaud@ifa-rouen.fr Tél. 02 35 52 85 08
- Brigitte DUBUISSON : brigitte.dubuisson@ifa-rouen.fr Tél. 02 76 00 00 06

N'hésitez pas à nous solliciter.

Nous mettrons tout en œuvre pour vous répondre et vous accompagner.

Nous nous tenons disponibles pour tout éclaircissement au regard du contexte actuel. Consultez régulièrement notre site internet www.ifa-rouen.fr et nos réseaux sociaux pour vous tenir informés de l'évolution de la situation.

Les équipes de l'IFA

### **ETAPE 4**

## **JE REVIENS DANS MON ESPACE PERSONNEL ET MODIFIE MON DOSSIER DE CANDIDATURE**

#### **Etape 4.1 – Je me reconnecte**

Pour revenir dans votre espace personnel afin de modifier, compléter ou suivre votre dossier de candidature en ligne, connectez-vous à la page du site internet de l'IFA pour accéder à l'inscri[ption en ligne.](https://www.ifa-rouen.fr/vos-demarches/demarches-alternants/deposez-votre-dossierde-candidature/)

Saisissez votre Identifiant et votre mot de passe.

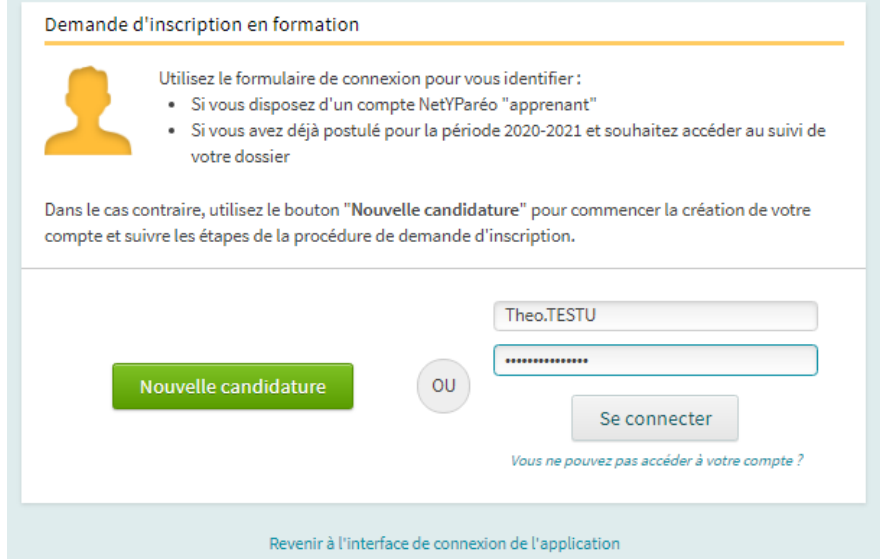

#### **Etape 4.2 – Je modifie mon dossier**

Vous arrivez sur la page d'accueil de votre espace personnel. Lisez-le attentivement.

Vous retrouvez les informations de votre candidature et le bouton vous permettant de modifier les données que vous avez renseignées. **Modifier votre candidature**

Modifiez autant que vous le voulez la(es) données que vous souhaitez mettre à jour.

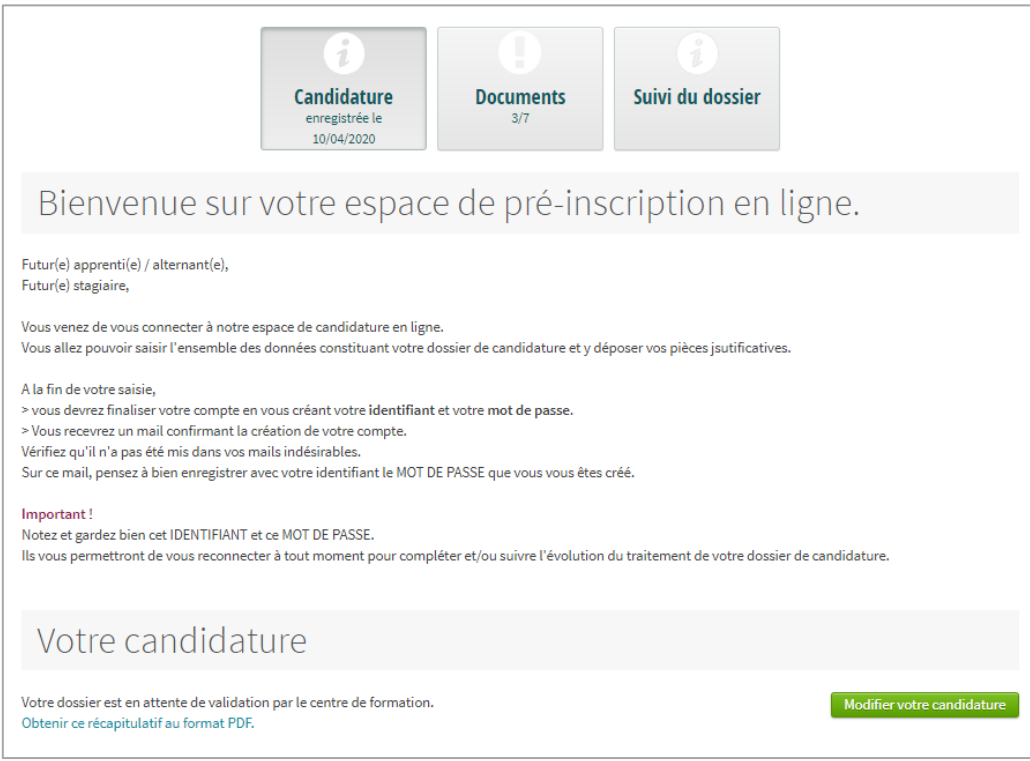

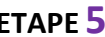

Lorsque l'IFA a procédé au traitement et à l'intégration de votre candidature dans sa base de données des candidats à l'alternance, vous pourrez le voir immédiatement dans votre espace personnel :

par la date de mise à jour qui s'est actualisée sous la zone *Suivi du dossier*

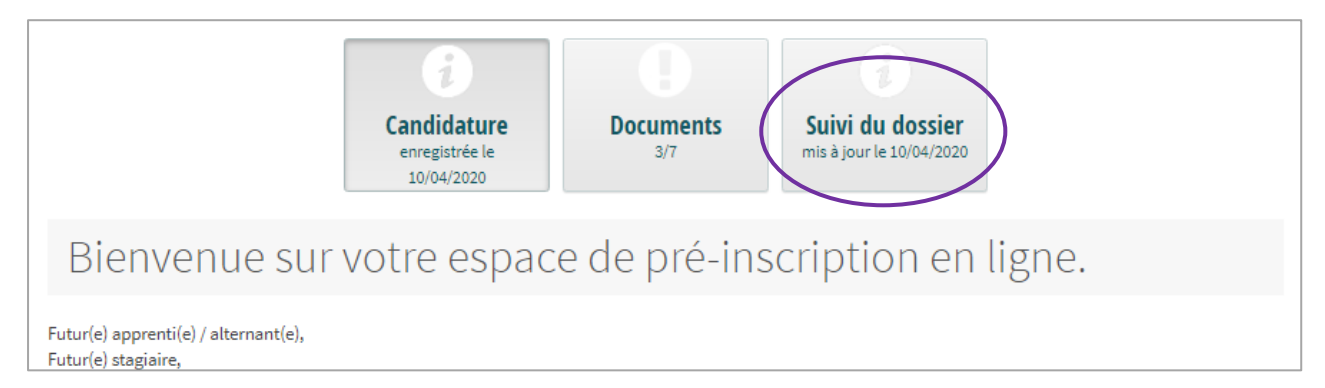

■ par le changement d'état de votre dossier qui passe à **PROMO** – **Pré-inscription internet.** 

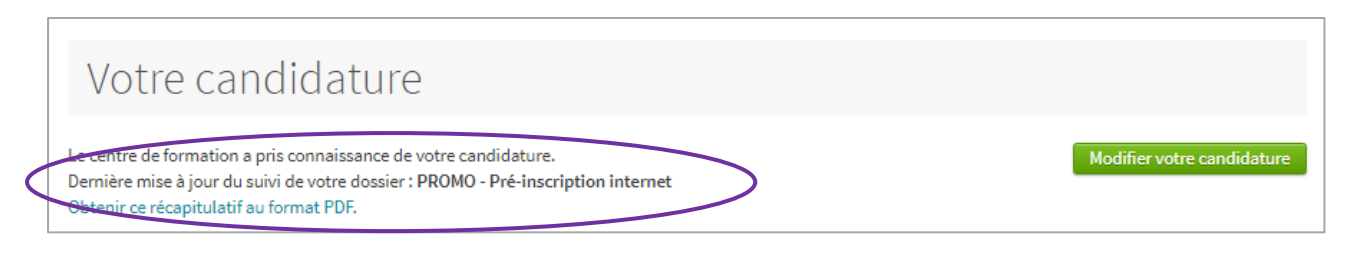

## **JE CONTACTE L'IFA REGULIEREMENT POUR LE TENIR INFORME DE L'AVANCEMENT DE MON PROJET**

### **Félicitations.**

Vous avez déposé votre dossier de candidateur en ligne. Votre dossier a été intégré dans notre base de données des candidats à l'alternance.

## **Maintenant, il faut trouver l'employeur !**

# **IMPORTANT ! Un DOSSIER DE CANDIDATURE ne vaut pas INSCRIPTION.**

### **> POUR LE(A) FUTUR(E) APPRENTI(E) / ALTERNANT(E)**

L'inscription à l'IFA n'est définitive que lorsque le(a) candidat(e) **a trouvé un employeur** et/ou signé un contrat en alternance.

Deux contrats sont possibles :

- contrat d'apprentissage
- contrat de professionnalisation.

#### **> POUR LE(A) STAGIAIRE DE LA FORMATION PROFESSIONNELLE**

Votre inscription peut vous être confirmée après analyse de votre projet professionnel et son adéquation avec la formation visée. Vous êtes autorisé(e) à démarrer la formation sans pour autant avoir trouvé les terrains de stage pour effectuer les séquences / immersions professionnelles prvues dans votre parcours de formation.

Vous effectuerez ces démarches en début de formation avec l'appui des équipes pédagogiques.

#### **IMPORTANT !**

**Pendant la phase de recherche, maintenir un contact régulier avec les équipes de l'IFA.**

Il est primordial que les candidats nous tiennent informés de :

- l'avancée de leur projet (abandon ou réorientation, aboutissement d'un autre projet…),
- leurs démarches pour trouver un employeur : tenir un tableau de bord des recherches, liste des entreprises contactées, difficultés rencontrées, etc.).

## **JE SOLLICITE LES SERVICES D'ACCOMPAGNEMENT DE L'IFA**

Afin de sécuriser la réussite du projet professionnel de nos futurs alternants, l'IFA vous invite chaleureusement à faire appel aux services d'aide et d'accompagnement suivants :

> **PARTICIPER** à nos événements de promotion

- **Journées Portes Ouvertes (JPO)**
- Réunions (ou visio-conférences) d'Information Filière
- **Salons et forum**

*Pensez-y ! [Télécharger](https://www.ifa-rouen.fr/les-inscriptions-sont-toujours-ouvertes/) sur notre site internet les Essentiels Métiers pour tout savoir sur les métiers auxquels préparent nos formations.*

#### > **FAIRE APPEL** à notre équipe commerciale

Une équipe disponible et dédiée à l'accompagnement de nos candidats grâce à :

- la conduite d'entretien de projet professionnel
- l'envoi de votre CV à nos entreprises partenaires
- la recherche d'entreprises correspondant à votre projet professionnel

#### > **REALISER** un mini-stage de découverte professionnelle

- Dispositif de « pré-recrutement » permettant aux collégiens et lycéens d'effectuer des périodes d'immersion en entreprise pendant les périodes de vacances scolaires.
- Cette immersion de 1 à 5 jours vous permettra de :
	- o découvrir la réalité de votre futur métier,
	- o faire la connaissance de votre futur maitre d'apprentissage,
	- o et pourquoi pas de convaincre votre futur employeur de signer un contrat en alternance.;

#### > **Participer** à nos jobdating et/ou ateliers Techniques de recherche d'emploi

Ces activités vous permettront :

- d'améliorer la pertinence de votre CV/LM,
- de travailler l'efficacité de votre argumentaire dans votre recherche d'employeurs,
- de réaliser des simulations d'entretien d'embauche,
- de passer des entretiens avec des entreprises partenaires en recherche d'alternants.

*Contactez-nous ! Le service Com' est à votre écoute pour vous orienter au mieux : [communication@ifa-rouen.fr](mailto:communication@ifa-rouen.fr)*

*Le service Commercial se fera un plaisir de vous accompagner dans vos démarches : [commercial@ifa-rouen.fr.](mailto:commercial@ifa-rouen.fr)*